## **INSTRUCTIVO RADICACIÓN DE CUENTAS DE COBRO**

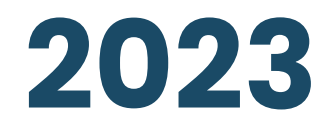

E.S.E. Hospial San Juan de Dios de Pamplona

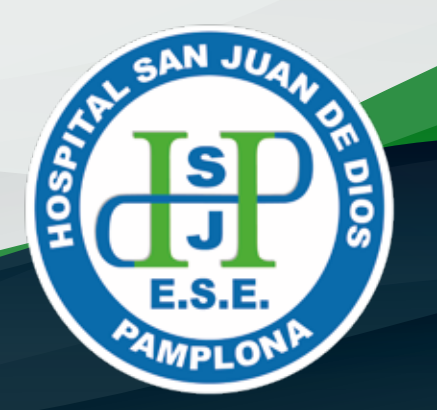

El presente documento dará a conocer las pautas que el contratista debe seguir para la radicación de cuentas de cobro en la E.S.E. Hospital San Juan de Dios de Pamplona, de acuerdo a la CIRCULAR **No. 001-GDC-2023**

**1** Ingresa desde tu navegador al portal web institucional **www.hsdp.gov.co.** 

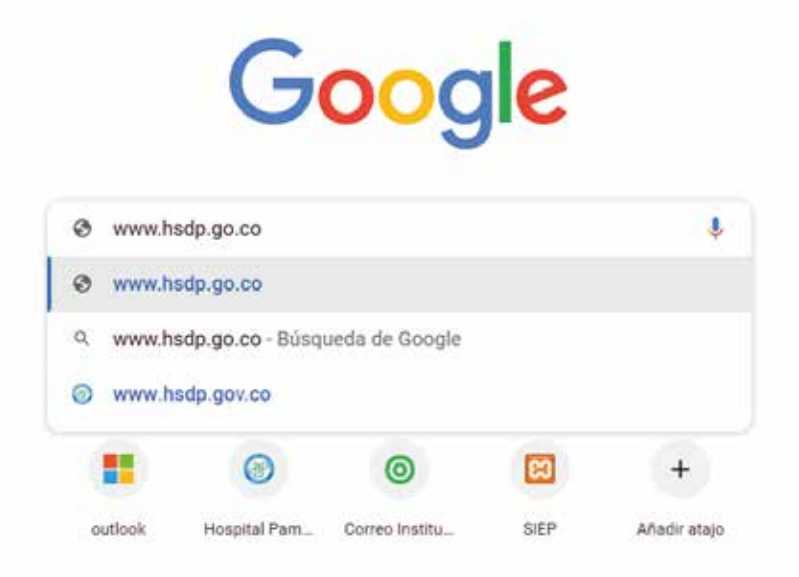

**2** Encontrarás el siguiente apartado tipo banner:

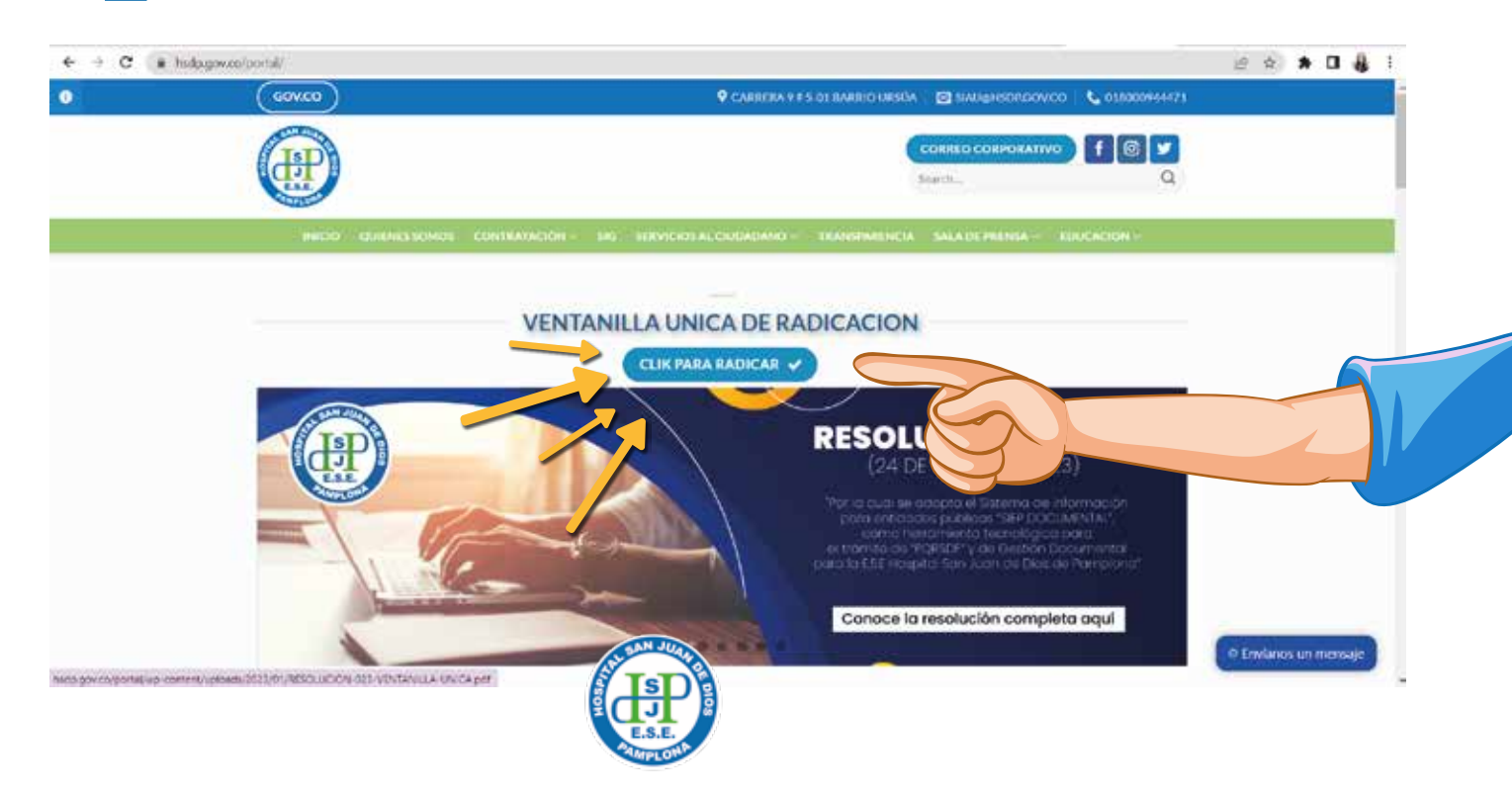

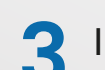

Ingresando a la opción encontraras estas opciones y selecciona la indicada por las imágenes:

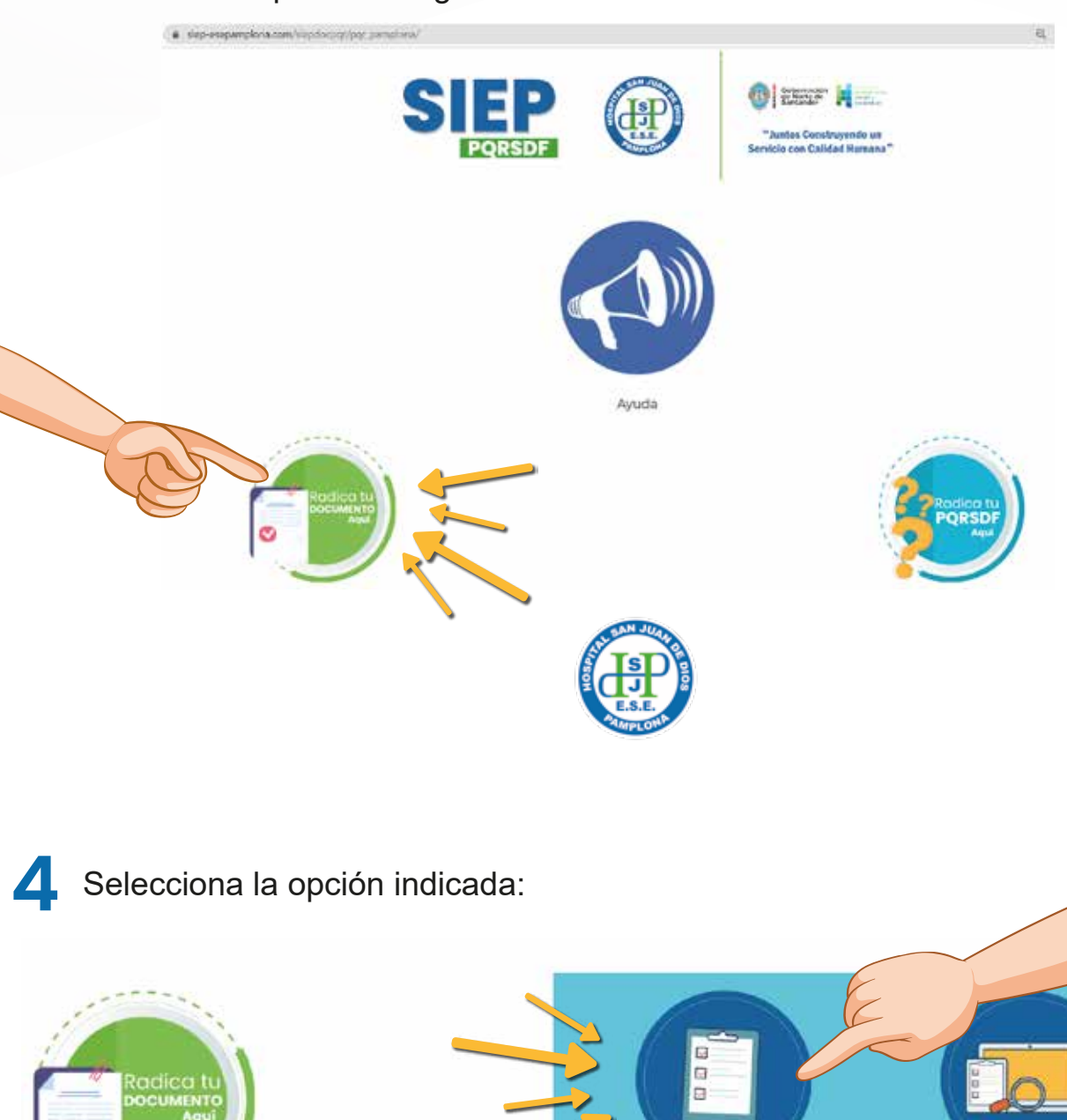

Formule su solicitud

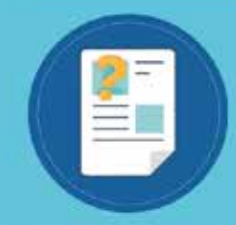

Formule su solicitud anonima

Consulte su solicitud

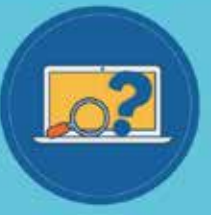

Consulte su solicitud anonima

**5** Diligencia luego totos los campos según corresponda y verifica las indicaciones señaladas en las siguientes imágenes:

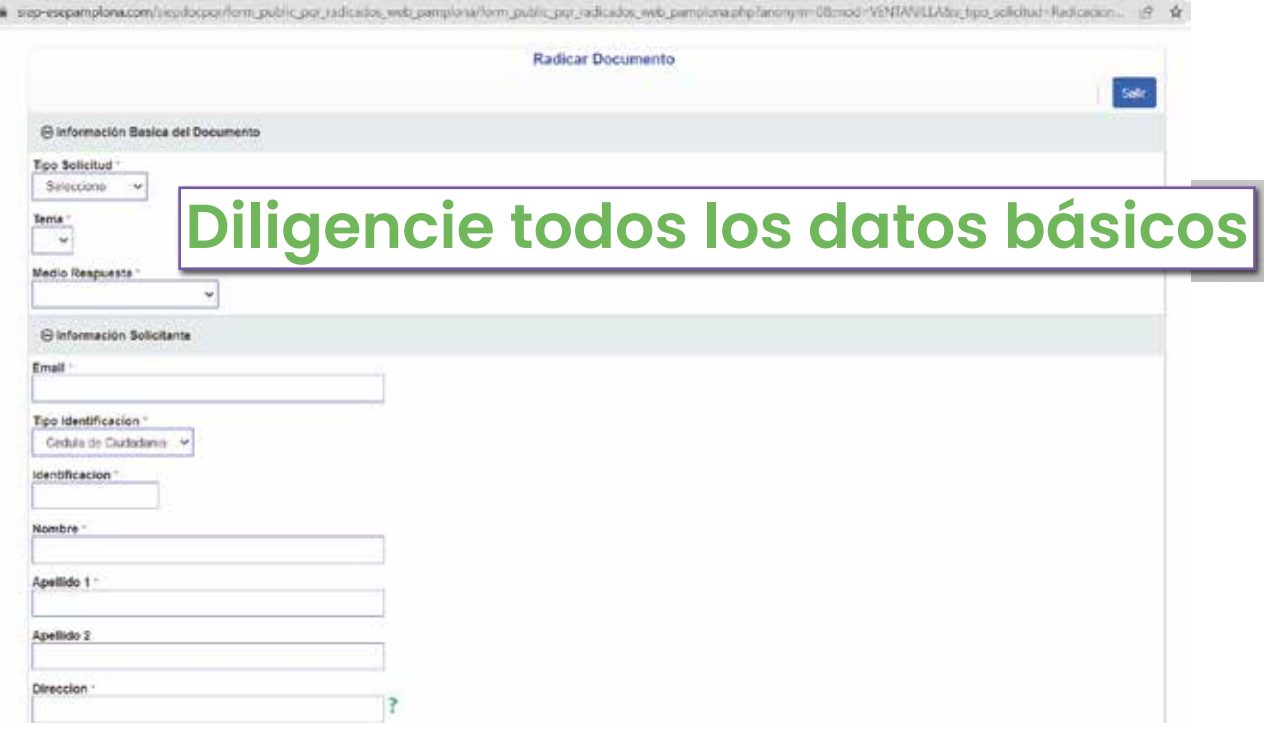

Tenga en cuenta que debe seleccionar en tipo de solicitud "VENTANILLA" y en Tema RADICACIÓN DE CUENTAS, como se muestra a continuación

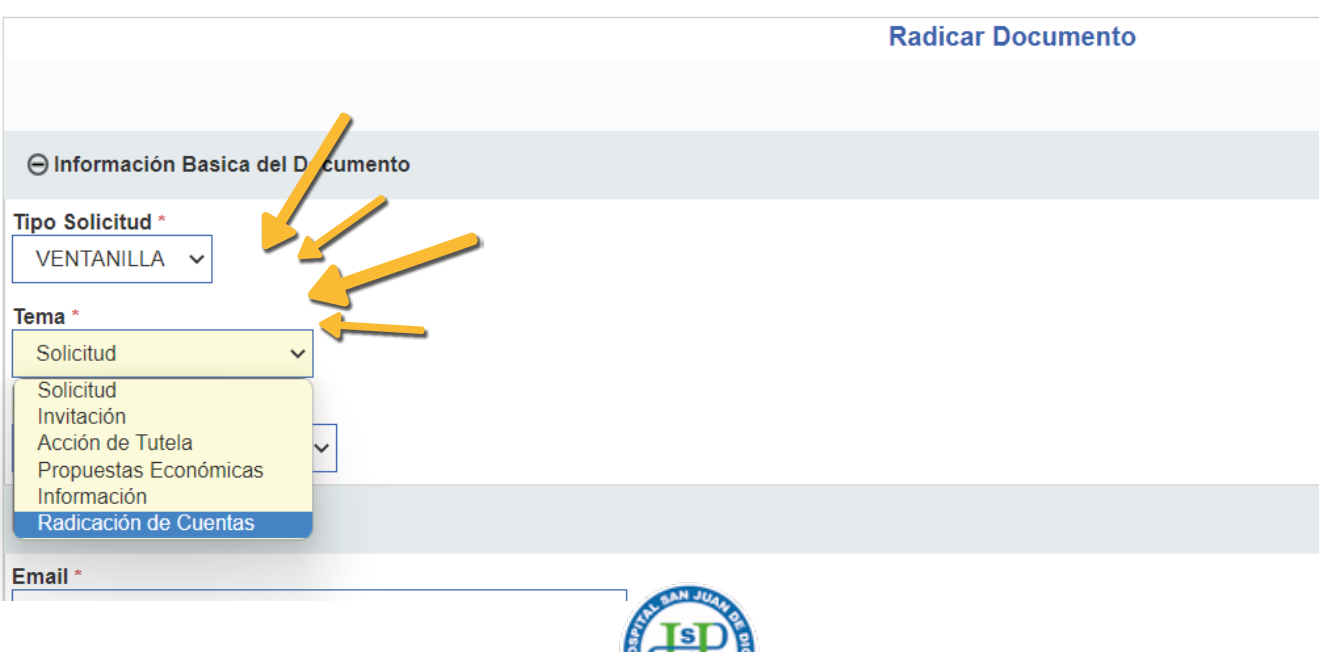

## **NO OLVIDES...**

**1**

**En asusnto debes colocar:**

## **CARGO - DEPENDENCIA (SI APLICA) - NÚMERO DE CÉDULA O NIT - NOMBRE COMPLETO Y NÚMERO DE CONTRATO**

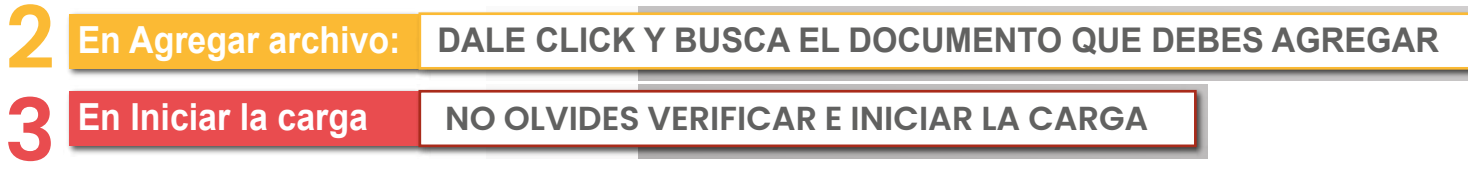

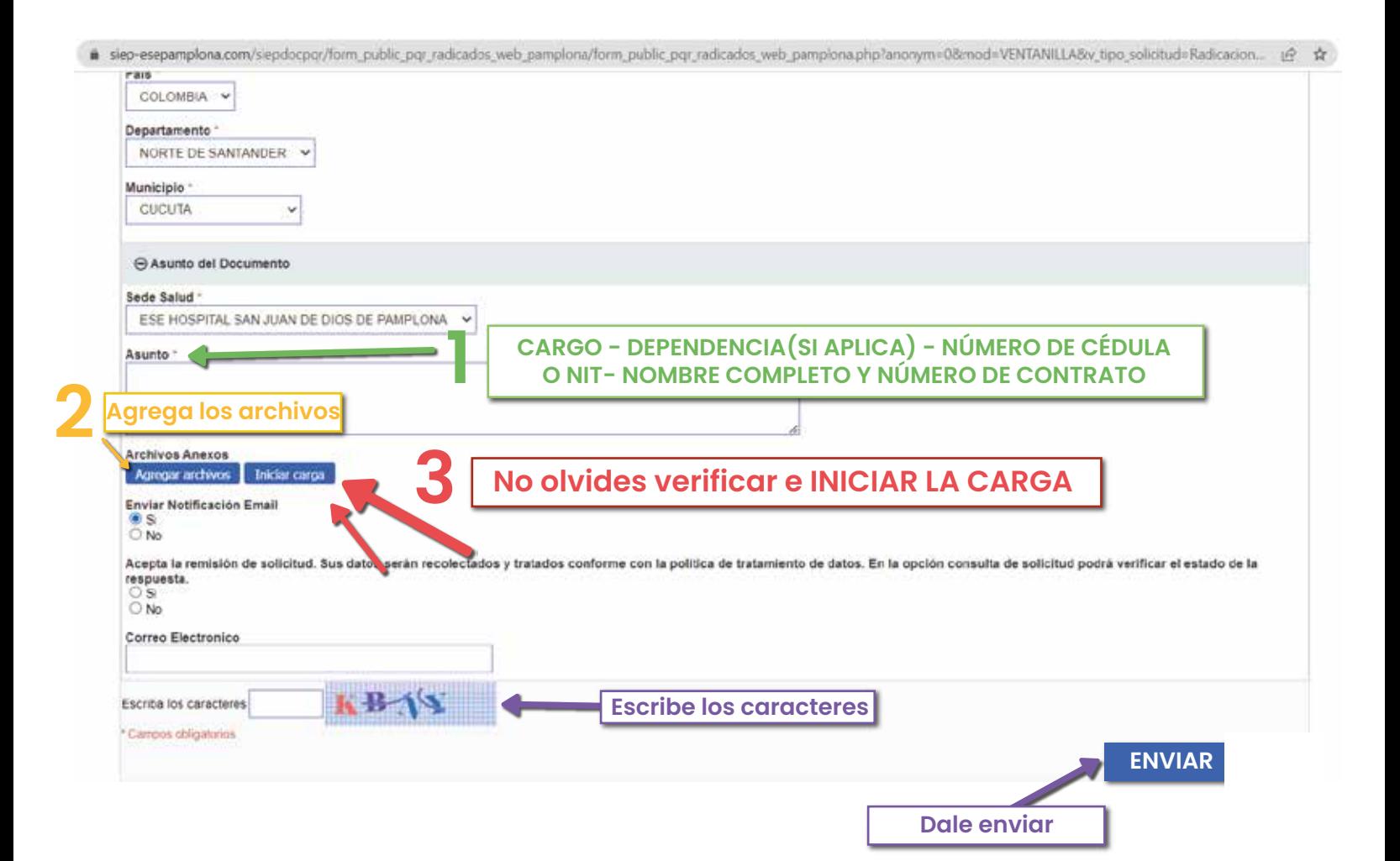

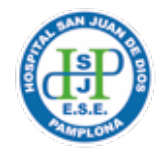

**6** Posterior al cargue efectivo y guardado de los documentos recibirás la<br>conformación del radicado. Puedes imprimir este comprobante y hacer<br>nectoriares coquimientes conformación del radicado. Puedes imprimir este comprobante y hacer posteriores seguimientos.

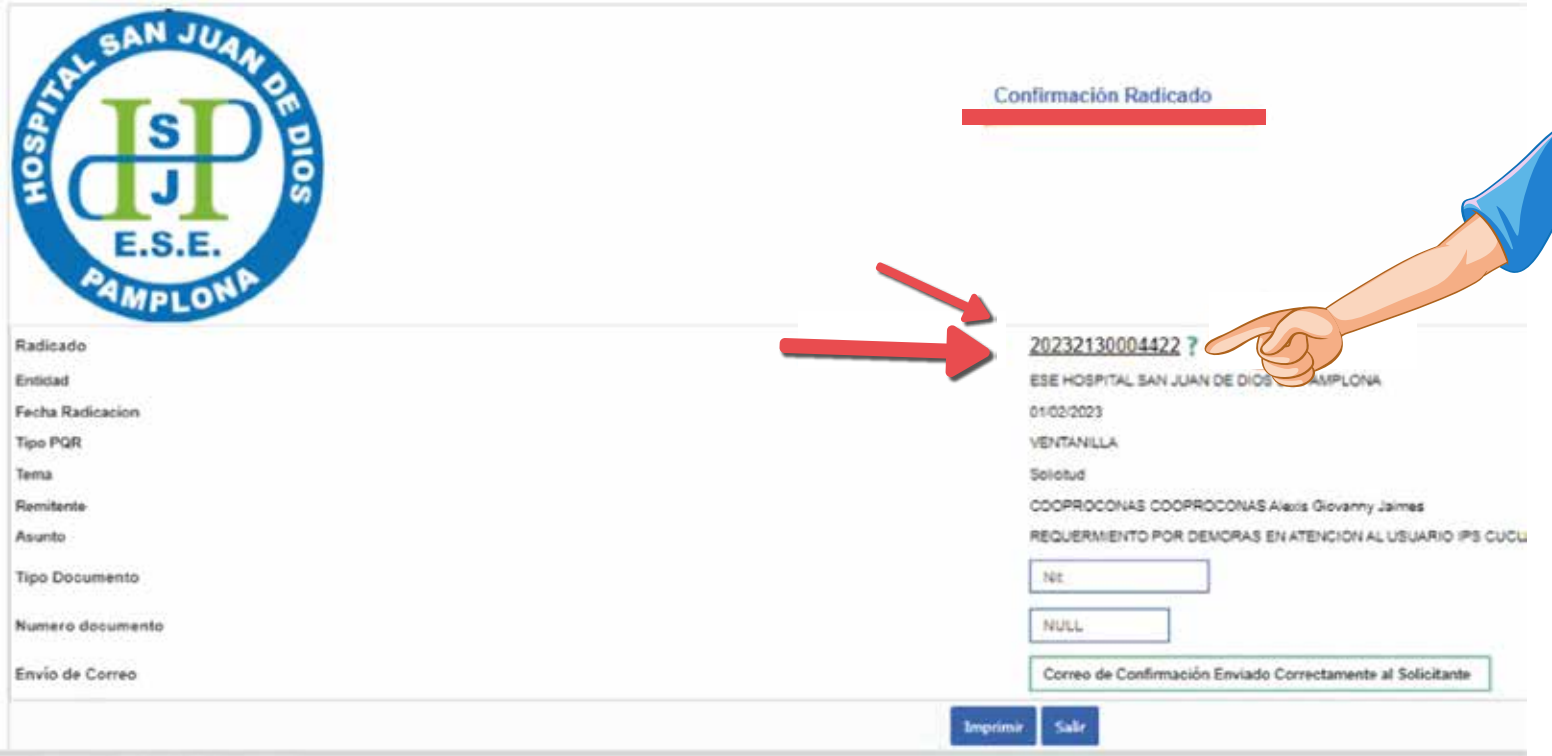

Agradecemos hacer uso eficiente de los mecanismos y herramientas adoptadas por la entidad a fin de permitir la interacción y participación ciudadana, así como de los demás agentes que remiten información nuestra entidad para efectos de trámite y conocimiento.

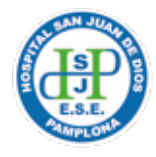